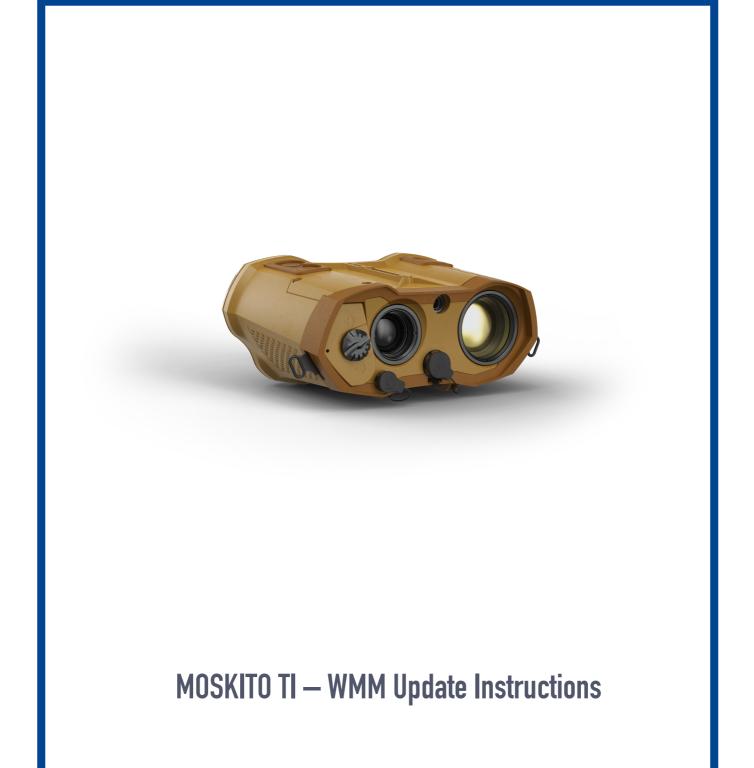

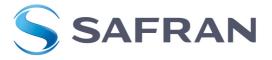

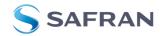

### 1. Introduction

These instructions guide you through the update procedure of the MOSKITO TI with the latest **World Magnetic Model** (WMM). This needs to be done to get an auto-declination on your position.

### 2. Preconditions

- MOSKITO TI incl. batteries or external power supply
- PC with Windows XP or higher, and equipped with an Ethernet interface
- MOSKITO TI Ethernet cable (911464)
- Software package incl. WMM 2020 (available on www.safran-vectronix.com/product/moskito-ti)

## 3. Connect MOSKITO TI to PC via cable

- Make sure that in the MOSKITO TI the Ethernet is set to "DHCP Server"
- Mission Control → Connections → Ethernet → DHCP Server

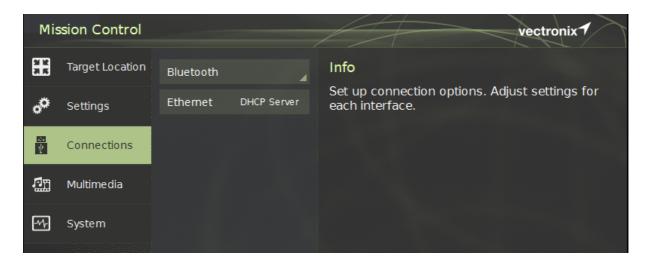

- Connect the MOSKITO TI with the Ethernet cable to a PC (Laptop).
- Turn on MOSKITO TI, wait for 13 seconds and check if the lights are blinking on the PC Ethernet port
- Switch to the Digital Mode (Thermal or Low Light)
- Open an internet browser (Google Chrome or Firefox is recommended)
- Type in "192.168.100.100" in the internet browser and confirm with enter

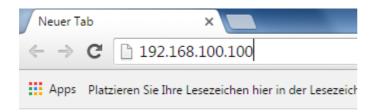

Dokumentnummer: KOEPM-7390 / khp Public: 30.01.2020

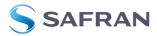

The following picture should appear.

If not, check the preconditions, turn off the MOSKITO TI and redo the procedure described above: **Recommendation: Stop the video stream during the software update!** 

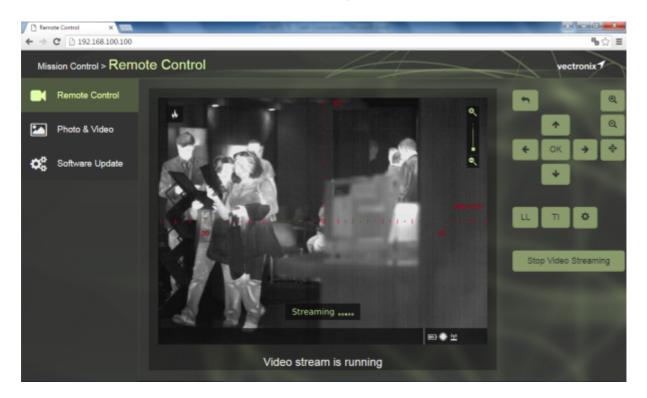

# 4. Software update

• Go to "Software Update" in the Web interface

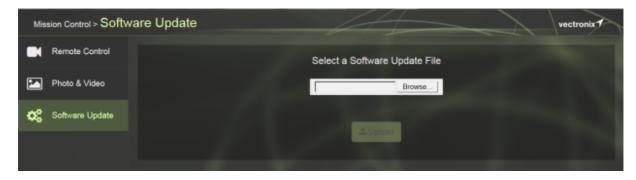

Browse for the new software file (must be \*.gpg or \*.gz)

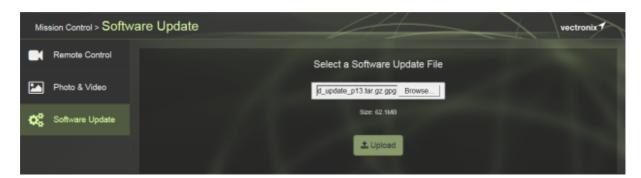

Dokumentnummer: KOEPM-7390 / khp

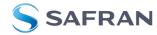

Click the Upload button and a progress bar will appear.

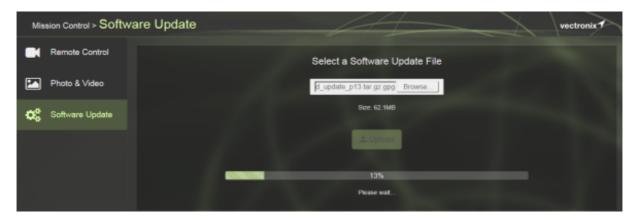

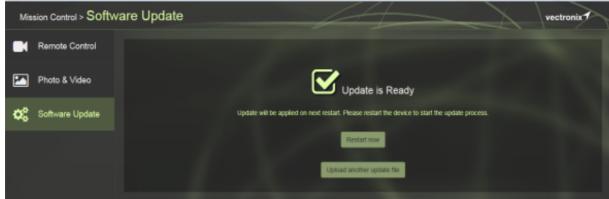

- After the software update is done please click "Restart now".
- This will take about 10 minutes. Web server will not react anymore.
- Look into the MOSKITO TI and a status bar will inform you that the update is being applied.
- Do not remove batteries or external power until the MOSKITO TI is fully recovered.
- Only if the update procedure is taking more than 25 minutes, remove batteries or external power

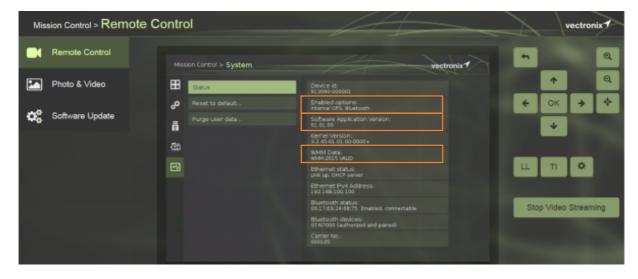

After the update, check the software version, enabled options or WMM in the Mission Control menu:

Mission Control > System > Status > Software Application: Version: 01.01.00 (e.g)

or

Mission Control > System > Status > WMM Data: Version: WMM 2020 VALID (e.g)

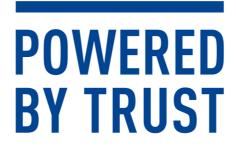

## Safran Vectronix AG

Max-Schmidheiny-Strasse 202, 9435 Heerbrugg, Switzerland Phone + 41 71 726 72 00, Fax + 41 71 726 72 01, vectronix@safrangroup.com

www.safran-vectronix.ch

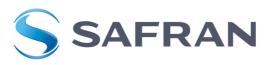